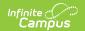

## **Evaluation (Maine)**

Last Modified on 10/21/2024 8:19 am CD7

Tool Search: Special Ed Documents

The Individual Education Program (IEP) or Evaluation team uses the Evaluation to document the student's educational needs and the student's determination of eligibility for special education.

The evaluation's current print format is the **ME ESR 2024** format. Evaluation formats are selected in Eval Types.

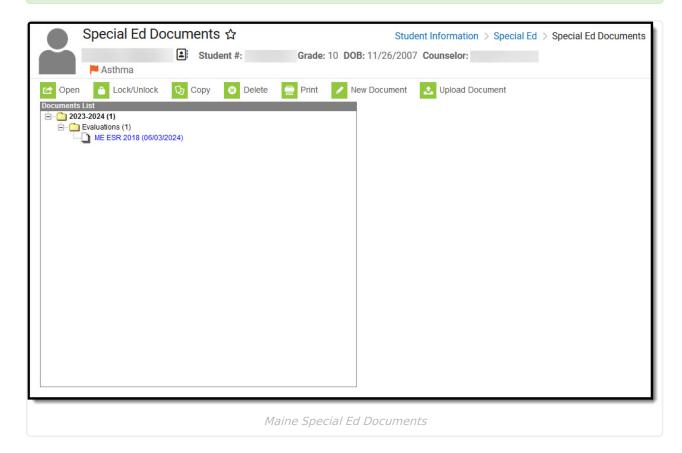

An evaluation must be created whether or not the student is determined to have a disability. A copy of the evaluation summary report, including the documentation of eligibility, is given to the student's parents by the school district.

## **Evaluation Editors**

The following table lists the editors available on the student's Evaluation, a Description of what the editor is used for and any special considerations and instructions for using the editor.

| Editor | Description | Special Considerations and |
|--------|-------------|----------------------------|
|        |             | Instructions               |

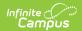

| Editor                           | Description                                                                                                    | Special Considerations and Instructions                                                                                                    |
|----------------------------------|----------------------------------------------------------------------------------------------------|----------------------------------------------------------------------------------------------------|
| Student Information              | The Student Information editor is used to define the appropriate evaluation type and corresponding dates.                                                                                                   | The ability to lock or mark a document as complete has been relocated to the main view of the Documents tab, outside of the evaluation editors.  This editor must be saved before moving on to other editors. |
| Student<br>Demographics          | The Student Demographics editor includes student data entered in the Demographics tool.                                                                                                    | Clicking <b>Refresh Student</b> Information synchronizes the information in the editor with the current information entered on the Demographics, Households, School and Enrollments tools.                    |
| Parent/Guardian Demographics     | The Parent/Guardian Demographics editor includes guardian data entered in the Demographics tool.                                                                                                    | Clicking <b>Refresh Guardian Information</b> synchronizes the information in the editor with the current information entered on the Demographics, Households, School and Enrollments tools.                   |
| **Parent/Student Comments        | The Parent/Student Comments editor is used to document any evaluation information provided by the parent and/or student and any implications on the student's educational planning based on these comments. | These comments must be addressed by the evaluation team in the evaluation. This is a required editor.                                                                                                    |
| Assistive<br>Technology/Services | The Assistive Technology/Services editor is used to document any evaluations, results, or Implications for Educational Planning where technology and/or services were used to assist the student.           | Template Banks are established in System Administration and available by clicking the white paper icon.                                                                                                    |
| Academic<br>Achievement          | The Academic Achievement editor is used to document the student's accomplishments in school.                                                                                                    | Template Banks are established in System Administration and available by clicking the white paper icon.                                                                                                    |

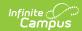

| Editor                         | Description                                                                                                    | Special Considerations and Instructions                                                                                            |
|--------------------------------|----------------------------------------------------------------------------------------------------|----------------------------------------------------------------------------------------------------|
| Communication                  | The Communication editor is used to document communication between the student and the IEP team.                                                             | Template Banks are established in System Administration and available by clicking the white paper icon.                            |
| Developmental                  | The Developmental editor is used to document the student's developmental evaluation.                                                                         | Template Banks are established in System Administration and available by clicking the white paper icon.                            |
| Functional Behavior Assessment | The Functional Behavior Assessment editor is used to document the student's functional behavior evaluation.                                                  | Template Banks are established in System Administration and available by clicking the white paper icon.                            |
| Physical                       | The Physical editor is used to document the student's physical evaluation.                                                                                   | Template Banks are established in System Administration and available by clicking the white paper icon.                            |
| Social/Emotional               | The Social/Emotional editor is used to document the student's social/emotional evaluation.                                                                   | Template Banks are established in System Administration and available by clicking the white paper icon.                            |
| Transition                     | The Transition editor is used to document the student's transition to post-school life evaluation.                                                           | Template Banks are established in System Administration and available by clicking the white paper icon.                            |
| **Observations                 | The Observations editor is used to document any evaluations, results, or Implications for Educational Planning where additional observations were collected. | Template Banks are established in System Administration and available by clicking the white paper icon. This is a required editor. |
| Behavioral                     | The Behavioral editor is used to document the student's behavioral evaluation.                                                                               | Template Banks are established in System Administration and available by clicking the white paper icon.                            |
| **Classroom Based<br>Assess.   | The Classroom Based Assess. editor is used to document the student's classroom assessment.                                                                   | Template Banks are established in System Administration and available by clicking the white paper icon. This is a required editor. |

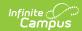

| Editor                       | Description                                                                                                    | Special Considerations and Instructions                                                                 |
|------------------------------|----------------------------------------------------------------------------------------------------|----------------------------------------------------------------------------------------------------|
| Psychological                | The Psychological editor is used to document the student's psychological evaluation.                                                                           | Template Banks are established in System Administration and available by clicking the white paper icon. |
| Other                        | The Other editor is used to document any other comments related to the student's evaluation.                                                                   | Template Banks are established in System Administration and available by clicking the white paper icon. |
| Eligibility<br>Determination | The Eligibility Determination editor is used to identify all disabilities that apply to the student based on the results of the evaluation.                    | N/A                                                                                                    |
| Recommendations              | The Recommendations editor is used to identify the services and related services recommended by the IEP team based on the student's eligibility determination. | N/A                                                                                                    |
| Not Eligible                 | The Not Eligible editor is used to identify if the student is determined to be ineligible to receive special education services                                | N/A                                                                                                    |
| Dissenting Report            | The Dissenting Report editor is used to identify if a member of the IEP team has a contrary opinion concerning the student's eligibility status.               | N/A                                                                                                    |
| Evaluation Report<br>Notes   | The Evaluation Report Notes editor is used to document notes related to the evaluation not captured in other editors.                                          | N/A                                                                                                    |